# 政府統計を用いた社会科学系向けデータ分析教材作成

# Development of Teaching Materials on Data Analysis in the field of Social Sciences using Government Statistics

## 吉根 勝美 Katsumi YOSHINE 南山大学経済学部 Faculty of Economics, Nanzan University Email: kyoshine@nanzan-u.ac.jp

あらまし:社会科学系の大学新入生を対象にした表計算ソフトウェアによるデータ分析の指導では,架空 のデータではなく,後に実際の分析対象となるデータを教材にする方が望ましい.社会科学系の学生には, さまざまな分野を網羅する政府統計がデータ分析の教材に適しているが,統計ごとにデータ構成が異なる ため,一律的な教材化が困難である.本稿では,政府統計を用いたデータ分析教材の作成支援手法を,具 体例を通して検討する.

キーワード:政府統計,教材開発,データ処理,実際のデータ

## 1. はじめに

社会科学系の大学新入生を対象にした表計算ソフ トウェアによるデータ分析の指導では,のちに実際 の分析対象となる可能性があるデータを教材にする 方が望ましい.社会科学系の大学生には,問題発見・ 解決能力向上の一環として,必要なデータを自ら収 集し、分析するスキルを獲得させたい. その第1段 階で行われる表計算ソフトウェアの操作指導では, 架空の数値を使って,きれいな結果が得られるよう にすることが多い. しかし、いずれ使いこなすため には,必ずしもきれいな結果が得られない実際のデ ータにも対応できるようにする必要がある.

大学生や社会人に対する統計教育では、架空のデ ータではなく,実際のデータを使用することが望ま しい.アメリカ統計学会は,「統計教育における評価 と指導のガイドライン」の College Report 2016(1)で, 実際のデータを使用することの重要性を示している. 同ガイドラインでは 6 項目の推奨事項が提示されて おり, その中の 1 つ Recommendation 3: Integrate real data with a context and a purpose. の前提となるのが

"Use real data"である.

社会科学系の大学生,特に経済学部生が実際の分 析対象として政府統計を利用することが多い.例え ば,景気動向の把握に用いられる主要な経済統計は, GDP をはじめとして、個人消費,設備投資,住宅投 資,公共投資,輸出・輸入・国際収支,生産・出荷・ 在庫,企業収益・業況判断・倒産,雇用,物価,金 融の多分野に及ぶ(2).これらの経済統計の一部は民 間が作成しているが,大多数は政府が作成している.

政府統計は,統計ごとにデータ構成が異なるため, 一律的な教材化が困難である.政府統計のポータル サイト e-Stat<sup>(3)</sup>には,605 調査のデータ, 1,531,904 件 のデータセットが掲載されている(2019 年 6 月 18 日

現在).各調査は 1 個以上の統計表からなり,EXCEL, CSV, PDF 形式のファイルをダウンロードするか, データベースの検索結果としてデータを取得する.

本稿では,政府統計から,社会科学系新入生向け のデータ分析教材作成の支援方法を明らかにするこ とが目的である.具体的には,総務省統計局による 小売物価統計調査年報 平成 29 年のうち「調査品目 の月別価格及び年平均価格【県庁所在市及び人口 15 万以上の市】」(4)を用いて,ヒストグラム作成と散布 図作成のそれぞれにふさわしいデータを見つけるた めのユーザインタフェースを試作し,この試作を通 じて,教材開発の支援手法を検討する.

#### 2. 試作環境

Windows 10 Home で動作する RStudio Desktop Open Source Edition (Version 1.2.1335)で試作し, R version 3.6.0 で動作を確認している.エクセルファイ ルを読み込むパッケージ readxl と,インタラクティ ブな Web アプリケーションを容易に構築できるパ ッケージ shiny を使用している.

R 言語の使用はプログラムの簡潔さをもたらし, プログラミングの経験が少ない教材作成者でも、自 らプログラムの修正が可能になることが期待できる.

## 3. ユーザインタフェースの試作

### 3.1 前処理

81 都市 560 品目の 2017 年平均小売価格をダウン ロードし,欠損値を空欄にした EXCEL 形式のファ イルを元データとした.

### 3.2 ヒストグラム

試作したヒストグラム閲覧用ユーザインタフェー スを図1に示す. 教材作成者が求めるヒストグラム の形状を見つけることを支援するため,品目を切り 替えると,直ちにヒストグラムが描き換えられるよ うにした.

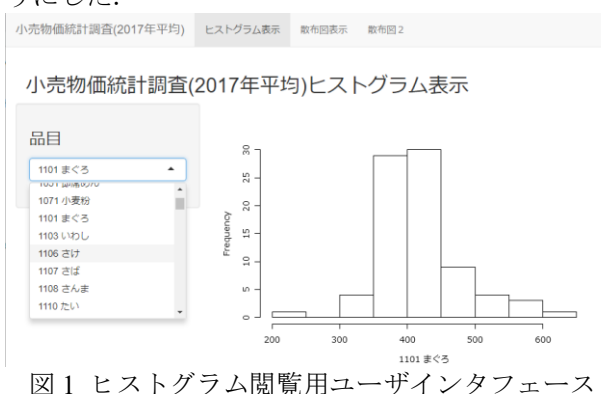

また,プログラム中,データフレーム sk に品目毎 に歪度を計算し, names(sk)[sk > 1]とすれば, 図2の ように,右に裾の長い分布の品目だけがインターフ ェースに現れるようにすることが可能である.

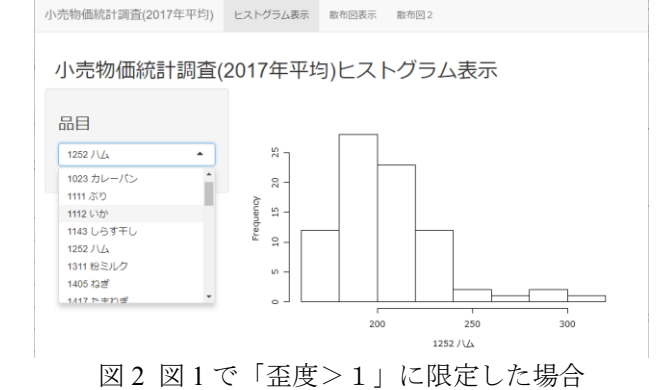

### 3.3 散布図

試作した散布図閲覧用ユーザインタフェースを図 3 に示す. 教材作成者が求める分布を見つけること を支援するため,2 種類の品目を切り替えると,直 ちに散布図が描き換えられるようにした.

小売物価統計調査(2017年平均) ヒストグラム表示 敷布図表示 散布図2 小売物価統計調査(2017年平均)散布図表示 品目X  $\frac{Q}{2}$ 1101 まぐ 120 品目Y  $\frac{8}{2}$ 1103 (115)  $\tilde{a}$ 1071 小麦粉 1101 まぐろ 1103 いわし 1106 #1+ 1107 논 1101まぐろ 1108 さんま  $1110 EV$ 

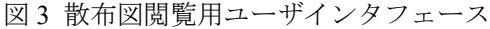

また、例えば「やや正の相関」がみられる分布を 見つけやすくするため,相関係数行列から特定の範 囲にある品目の組合せを作成しておいて,組合せを 切り替えると直ちに散布図が描き換えられるような

インターフェースを図4のように作成した. 本試作 では,コードが 1100 番台で欠損値のない 21 品目に ついて相関係数行列 cor.df を作成し,相関係数の値 が 0.3 以上の品目の組合せのリスト pair を下のよう に作っている.

if (cor.df[i,j]  $> 0.3$ ) {

pair<-c(pair,paste(rownames(cor.df)[i],"x",colnames(c  $or.$ df $(i)$ 

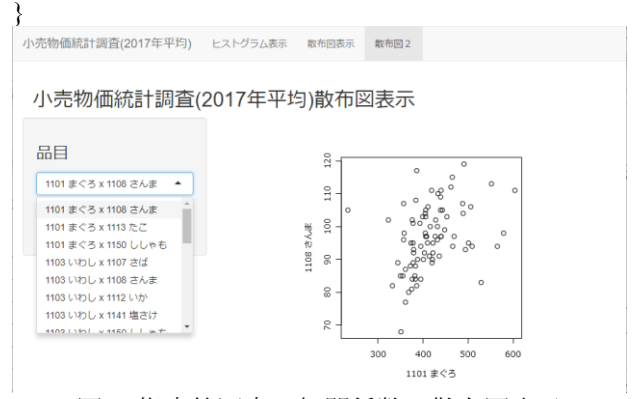

図 4 指定範囲内の相関係数の散布図表示

#### 4. おわりに

本稿では,都市別小売物価のデータを具体例とし て,社会科学系新入生向けのデータ分析教材作成を 支援することを目的に,ヒストグラム作成と散布図 作成のそれぞれにふさわしいデータを見つけるため のユーザインタフェースを試作した.

この試作には R 言語を用い,インタラクティブな Web アプリケーションを容易に構築できるパッケー ジ shiny を使用することにより,簡潔なプログラム で実現することができた.

プログラムの簡潔さは,プログラミングの経験が 少ない教材作成者でも,names(sk)[sk > 1]や cor.df[i,j] > 0.3 の部分を書き換えれば自分が望む分布が得ら れることに気付くという利点をもたらしている.

今回の試作では,教材作成者がさまざまなデータ に対するグラフを次々と閲覧しながら,教材にふさ わしいものを見つけるということを想定している. 今後の検討課題として,例えば,特徴が類似してい るデータ,まったく特徴が異なるデータ,対照的な 特徴をもつ2群に分けられるデータのように、教材 作成者の要求に沿うデータを探索する手法の開発が 挙げられる.

#### 参考文献

- (1) GAISE College Report ASA Revision Committee: "Guidelines for Assessment and Instruction in Statistics Education College Report 2016", http://www.amstat.org/education/gaise (2016)
- (2) 内閣府:"マクロ経済統計リンク集", https://www5.cao.go.jp/keizai3/getsurei/macro/
- (3) 総務省統計局,独立行政法人統計センター:"政府統 計の総合窓口(e-Stat)" https://www.e-stat.go.jp/
- (4) 総務省統計局:"小売物価統計調査(動向編)につい て (2018年4月現在)' http://www.stat.go.jp/data/kouri/doukou/1.html (2018)